## **[User Profile not defined in LRFMD](https://marchukan.com/user-profile-not-defined-in-lrfmd/) [– Message No. LF192](https://marchukan.com/user-profile-not-defined-in-lrfmd/)**

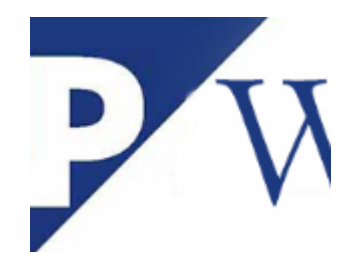

When user is accessing transaction code **LM00** and getting an error message "User XXX has no profile definition"

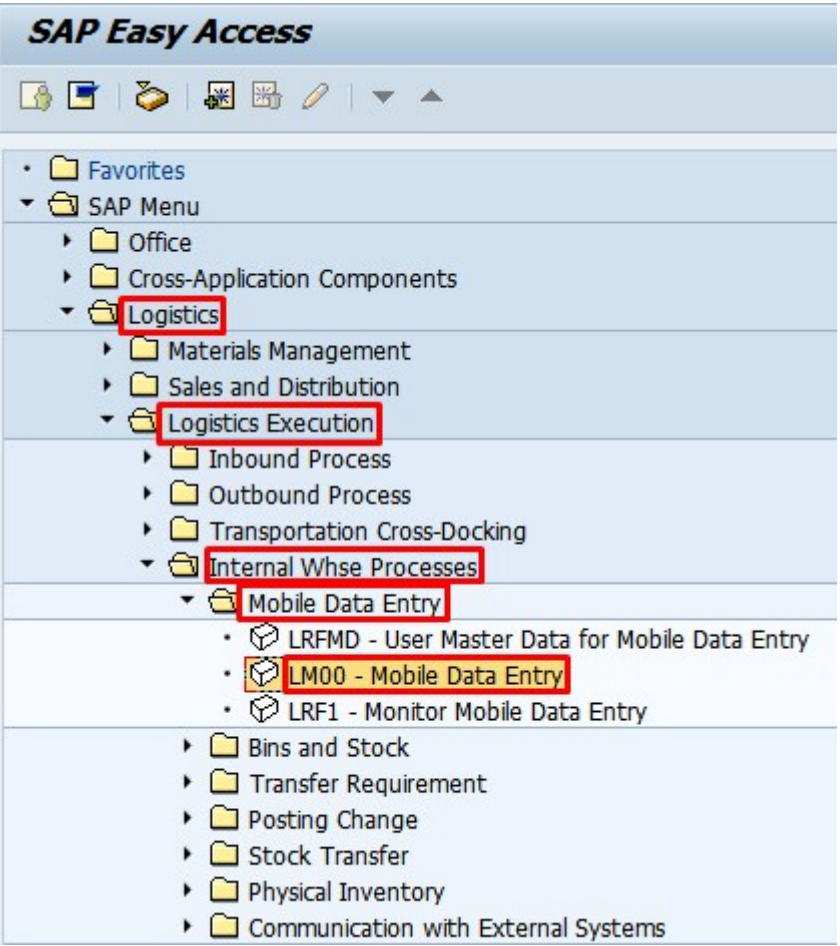

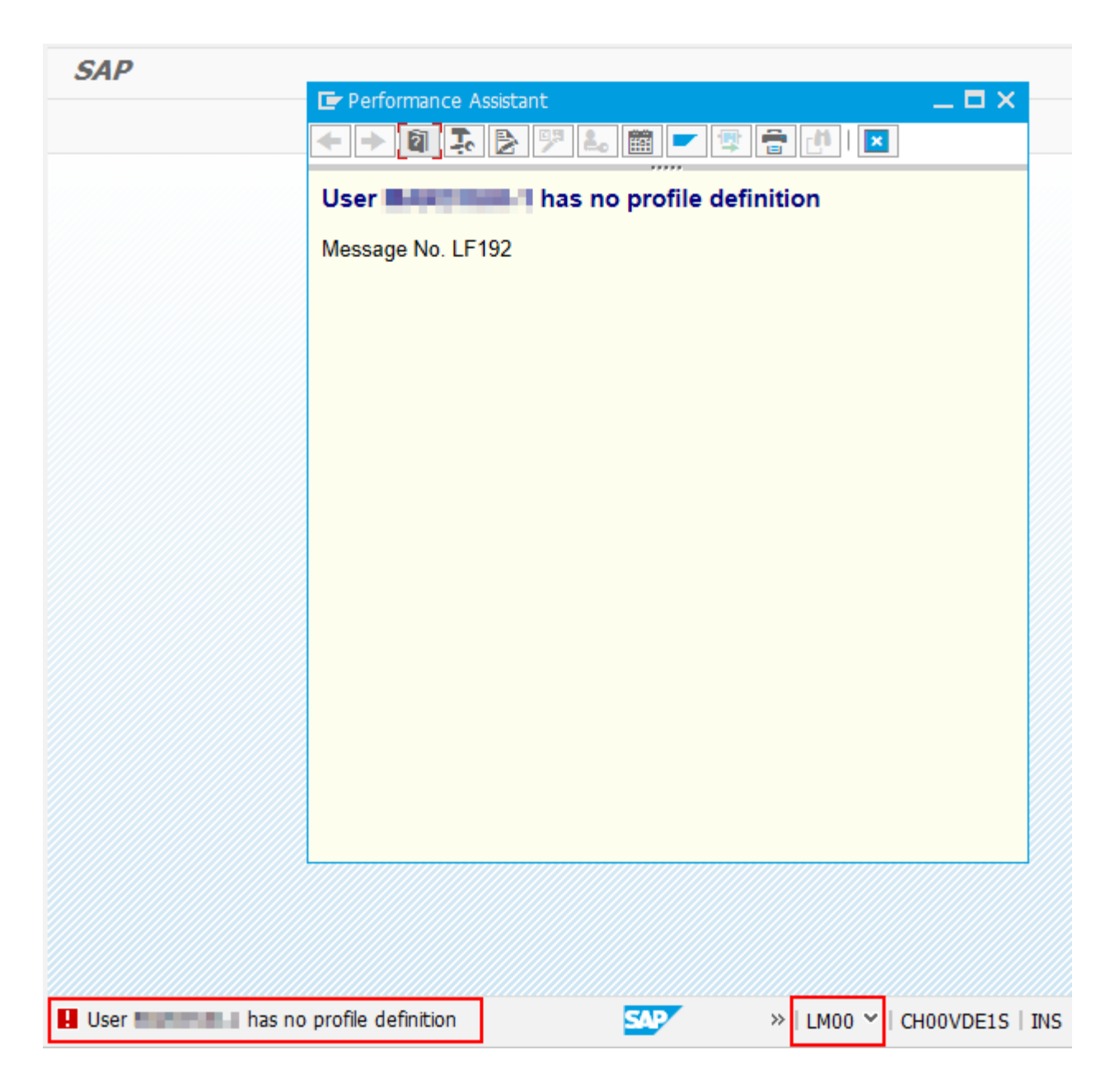

*User XXX has no profile definition*

*Message No. LF192*

## **Solution:**

Please follow the below steps to create the new entry in LFRMD to resolve this error.

Step 1 : Go to Transaction code : LFRMD and click the "Change" icon like below

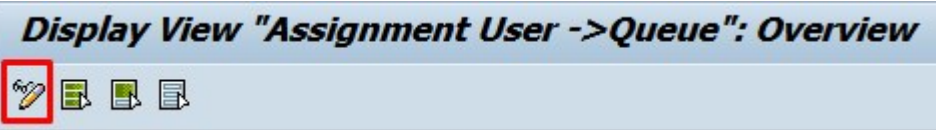

Step 2 : Select the line item "Assignment user and queue",which needs to copied and click the "copy" button

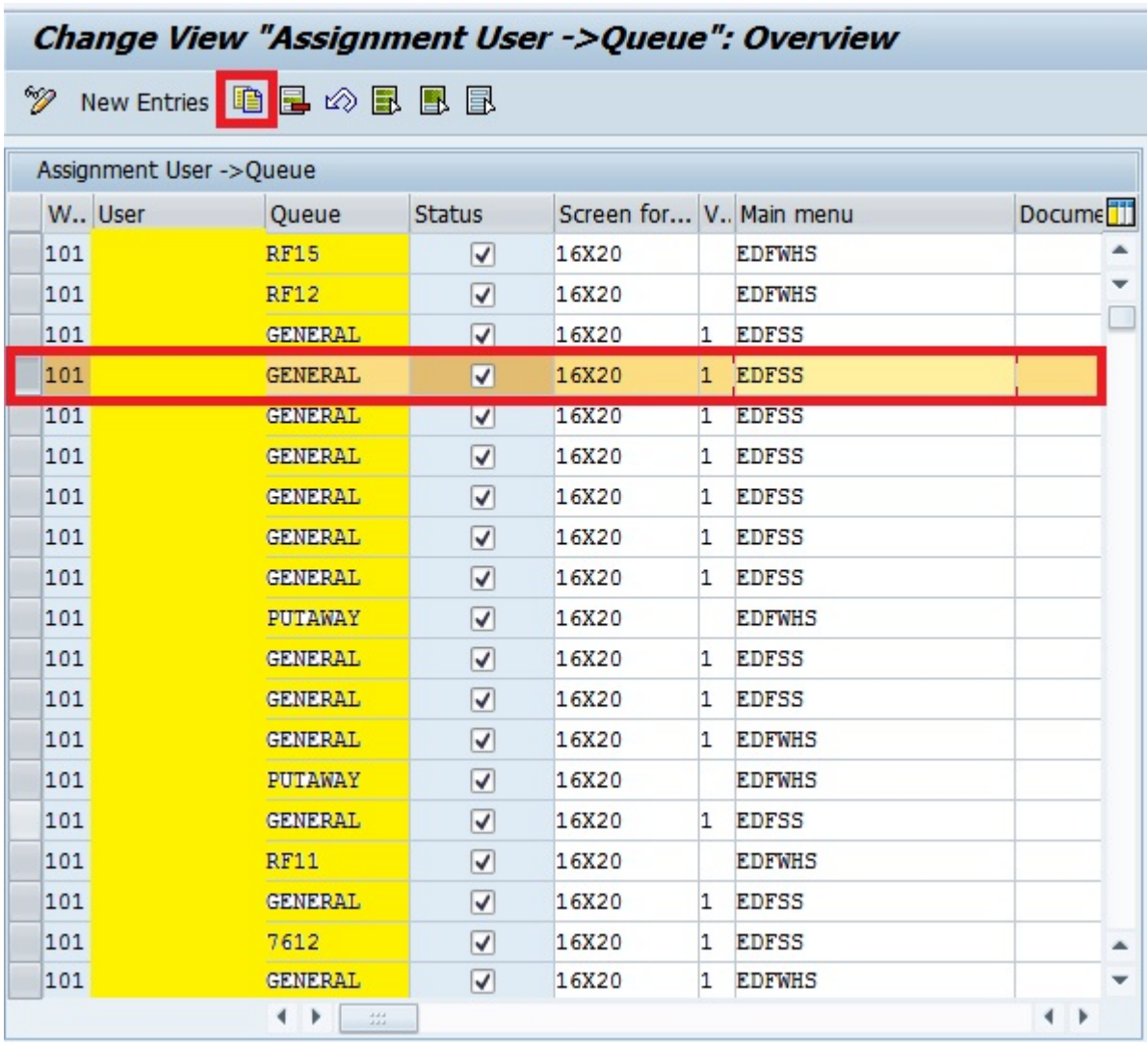

Step 3 : After copied the required entry, remove the copied user and enter the "new user" and then press enter

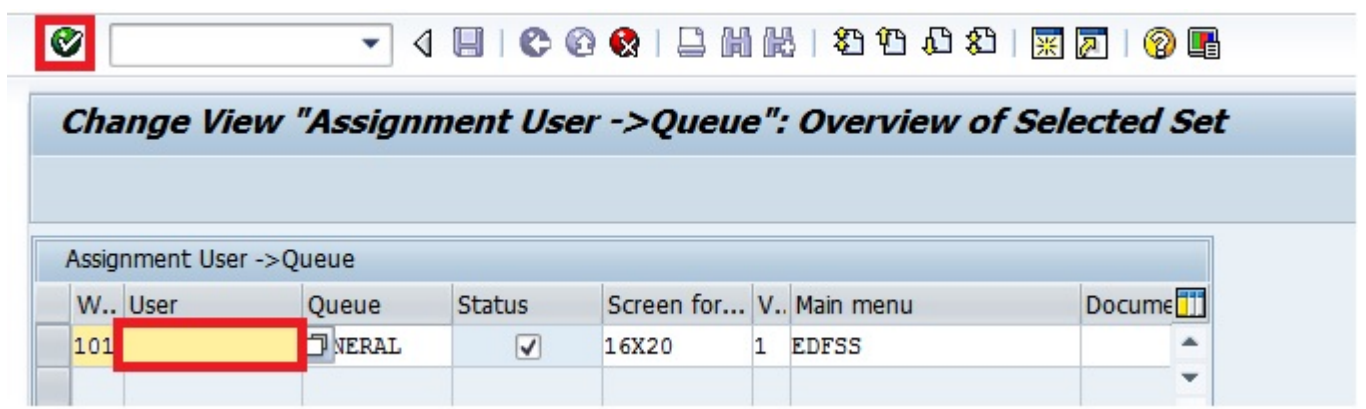

Step 4 : New entry was created with new user, now SAVE the data.

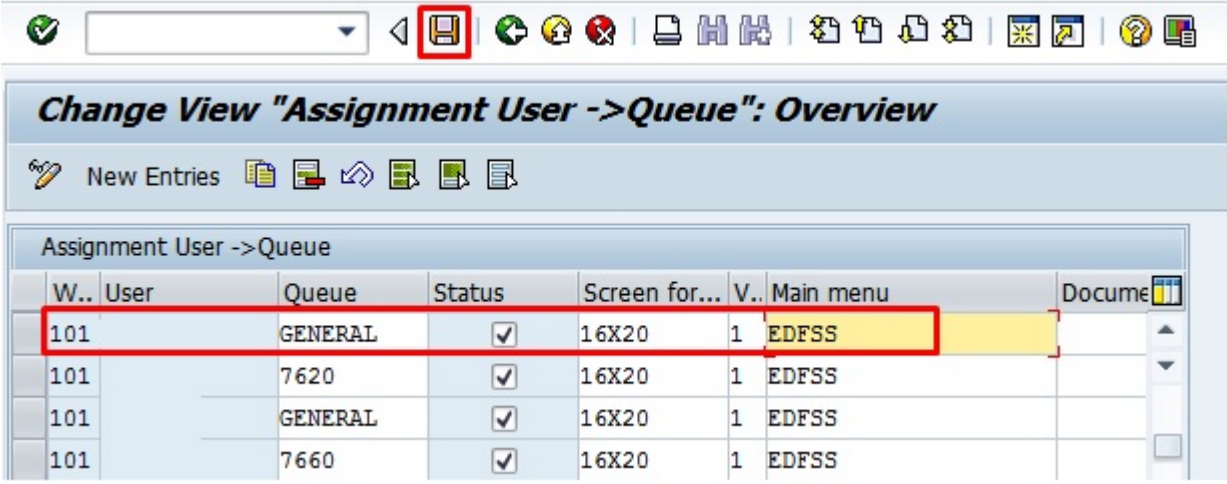

## Data was SAVED in LRFMD

Data was saved

Step 5 : Now check the LM00, user will not get the error.